# TECHNISCHE<br>HOCHSCHULE<br>DEGGENDORF

# **Versuch 8 Psychoakustik**

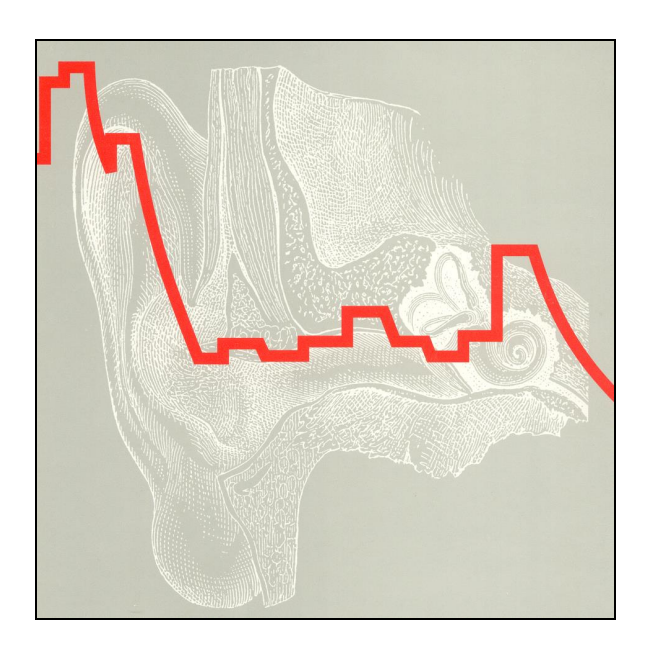

#### **1. Theorie**

#### **1.1 Zeit- und Frequenzbereich**

Ein Signal kann entweder im Zeitbereich oder im Frequenzbereich dargestellt werden, beide sind gleichwertig, wobei der Frequenzbereich jedoch wesentlich aussagekräftiger ist. Elektrische Zeitsignale werden über die mathematischen Methoden der Fourier-Transformation in ihre Spektralanteile zerlegt. Eine computergestützte Analyse erfolgt mit der Diskreten Fourier-Transformation, weil hiermit nur noch diskrete Abtastwerte analysiert werden. Eine sehr häufig verwendete Analyse ist die Fast-Fourier-Transformation (FFT), bei der rechnergestützt systematisch Symmetrien ausgenutzt und beispielsweise 1024 Abtastwerte im Zeitbereich in 1024 Frequenzpunkte zerlegt werden. Je mehr Frequenzpunkte verwendet werden, desto aufwendiger und zeitintensiver ist die Analyse, desto genauer ist jedoch gemäß Abb. 2 auch die Frequenzauflösung. Prinzipbedingt ist die FFT fehlerbehaftet, da ja nur eine begrenzte Anzahl von Werten analysiert und dargestellt wird. Bei einer logarithmischen Frequenzskale ist die graphische Auflösung im tieffrequenten Bereich viel schlechter als bei hohen Frequenzen.

Hinzu kommt, dass nur ein bestimmter Zeitbereich analysiert werden kann. Hierzu gibt es verschiedene Formen an Zeitfenstern (z.B. Hanning, Hamming, Blackman-Harris), welche den zu analysierenden Zeitabschnitt aufgrund Ihrer Fensterform verschieden "hart" herausschneiden und damit ein unterschiedliches Frequenzergebnis hervorrufen. Das Ausschneiden des Zeitsignals aus einem nichtperiodischen Verlauf durch ein bestimmtes Zeitfenster erzeugt an sich also bereits Fehler, die das darzustellende Spektrum beeinflussen. Ein hart abschneidendes "Rechteck-Fenster" verursacht hier die größten Fehler. Die Signal-Zeitfunktion wird ja mit dem Rechteckfenster im Zeitbereich multipliziert, was eine Faltung des Signalspektrums mit einer Si-Funktion nach sich zieht. Das dargestellte FFT-Spektrum beinhaltet somit auch das Spektrum der Fensterfunktion. Somit müssen Fensterfunktionen gewählt werden, die das Signalspektrum möglichst wenig verändern.

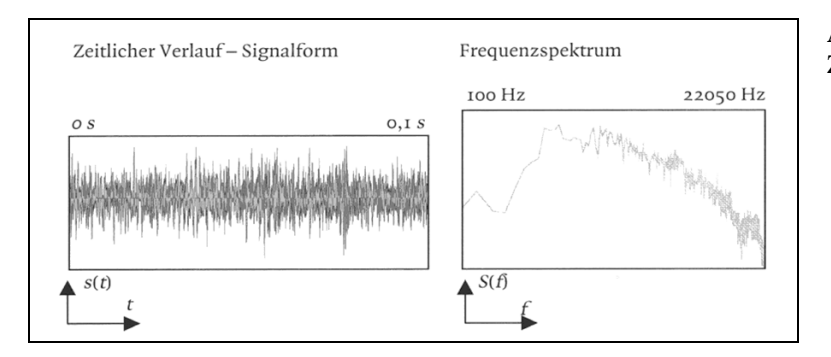

**Abbildung 1:** FFT-Analyse (rechts) eines Zeitsignals (links).

Bei periodischen Signalen, die immer ein diskretes Spektrum besitzen, ist es wichtig, mit der Fensterlänge mindestens eine Periodendauer zu erfassen.

In Abb. 3 ist die Antwort eines Tiefpassfilters auf einen kurzen Zeitimpuls am Eingang dargestellt. Eine Fourier-Analyse dieser Impulsantwort ergibt die theoretische Übertragungsfunktion. Abb. 4 zeigt den Verlauf verschiedener üblicher Fensterfunktionen. Wird die Impulsantwort des Filters gemessen, so muss sie mit einem entsprechenden Zeitfenster aus dem Signal-Zeitverlauf ausgeschnitten und analysiert werden. Der Einfluss der Zeitfunktion auf das dann über die Fourier-Transformation ermittelte Signalspektrum ist in Abb. 5 zu sehen, wobei die gestrichelte Kurve die theoretisch richtige Übertragungsfunktion wäre.

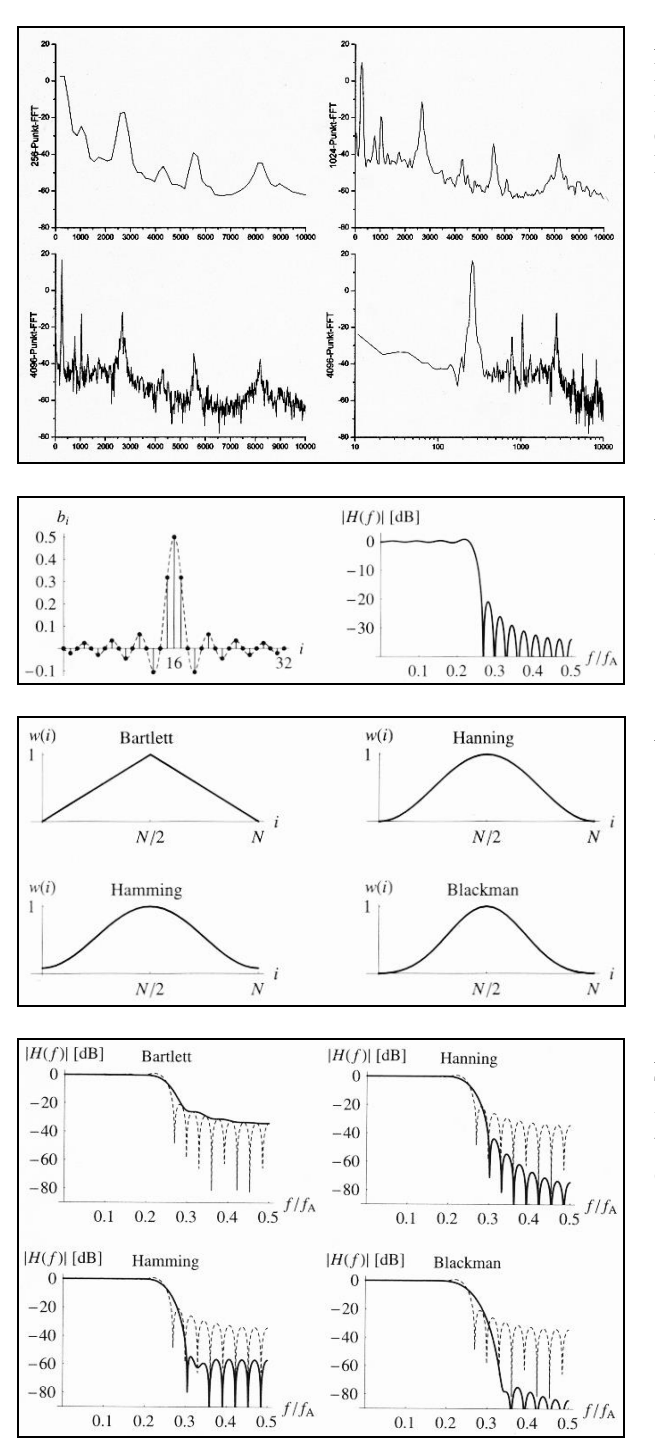

**Abbildung 2:** Diskrete Fourier-Transformation, vier Mal das gleiche Signal, Hanning-Fenster mit Fensterlängen von 256, 1024, 4096 Punkten in linearer Frequenzdarstellung sowie 4096 Punkte in logarithmischer Frequenzdarstellung. [Görne, Tontechnik]

**Abbildung 3:** Impulsantwort und theoretische Übertragungsfunktion eines Tiefpassfilters.

**Abbildung 4**: Fensterfunktionen.

**Abbildung 5:** Gemessene Übertragungsfunktion des Tiefpassfilters bei Bewertung der Impulsantwort mit verschiedenen Fensterfunktionen im Vergleich mit unbewerteter Übertragungsfunktion (gestrichelt). [Roppel, Grundlagen der digitalen Kommunikation]

Bei Hörversuchen müssen die verwendeten Signale eindeutig definiert sein und dürfen keine hörbaren Verzerrungen aufweisen, damit die Versuchsergebnisse nicht verfälscht werden. Auch hierzu ist eine FFT-Analyse der Reizsignale notwendig. Abb. 6 zeigt mögliche harmonische Verzerrungen eines Einzelsinustones, woraus Klirrdämpfung  $a_n$  und Klirrfaktor  $k_n$  berechnet werden können.

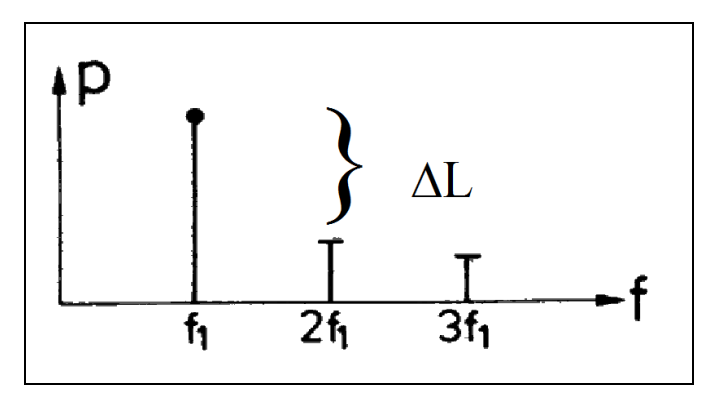

**Abbildung 6:** Harmonische Verzerrungen. [Zwicker, Zollner Elektroakustik]

$$
\Delta L = L_1 - L_n = a_n = 20 \log \frac{p_1}{p_n} dB = 20 \log \frac{1}{k_n} dB
$$

Bei Darbietung *zweier* Sinustöne entstehen zusätzlich Intermodulationsverzerrungen:

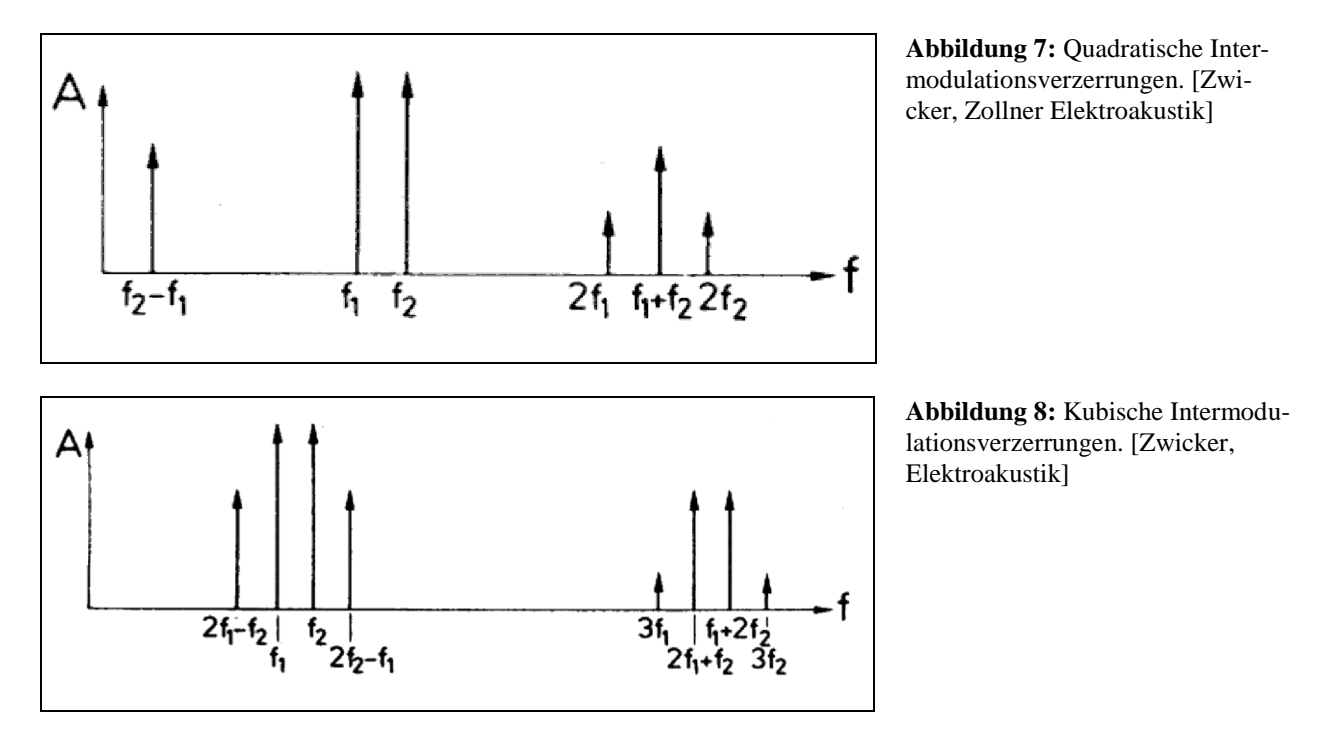

Auch unser Ohr analysiert ein Zeitsignal durch spektrale Zerlegung, indem es in der Cochlea (Schnecke) eine sog. Frequenz-Orts-Transformation durchführt. Die Schwingung des Trommelfells wird über die Gehörknöchelchen auf die Lymphflüssigkeit in der Schnecke übertragen. Die Schnecke ist durch sich verengende Röhren und die schmäler werdende Basilarmembrane, auf der die Sinneszellen sitzen, mechanisch so aufgebaut, dass sich jede Frequenz an dem ihr zugehörigen Ort abbildet, indem sich gemäß Abb. 6 eine entsprechende Wanderwelle ausbildet. Die auf der Basilarmembrane aneinandergereihten Sinneszellen sind nur für ihre jeweilige Frequenz empfindlich (charakteristische Frequenz der Sinneszelle). Jede Sinneszelle besitzt eine Nervenfaser zum Gehirn. Das Gehör führt also ohne Fourier-Transformation und Fensterungsprobleme eine spektrale Analyse des Zeitsignals durch.

Die angeregten Sinneszellen geben die Signalstärke durch reizsynchrone Aktionspotentiale ans Gehirn weiter, das die Signale mehrerer Sinneszellen zu einem Lautheitseindruck zusammenfasst.

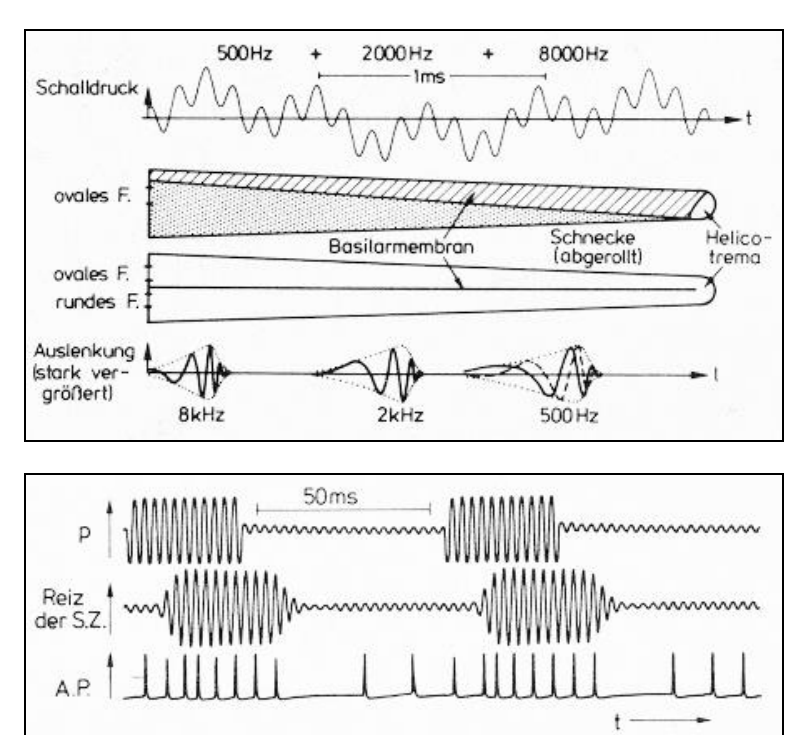

**Abbildung 9:** Schematische Darstellung der Frequenz-Orts-Transformation. Drei gleichzeitig dargebotene Töne mit verschiedenen Frequenzen führen zu Wanderwellen, die an verschiedenen Orten ihr Maximum erreichen. [Zwicker, Psychoakustik]

**Abbildung 10:** Reizsynchrome Aktionspotentiale, die von einem zeitlich strukturierten Schall hervorgerufen werden. [Zwicker, Psychoakustik]

#### **1.2 Frequenzgruppenbreite**

Die Bandbreite, mit der das Gehör zur Signalanalyse und Festlegung bestimmter Empfindungsgrößen verschiedene Frequenzbereiche zusammenfasst, nennt man Frequenzgruppenbreite  $\Delta f_G$ . Bei Frequenzen unter 500 Hz beträgt diese Frequenzgruppenbreite konstant 100 Hz, während sie bei Frequenzen über 500 Hz mit zunehmender Frequenz in etwa wie die Bandbreite einer Terz ansteigt. Die Frequenzgruppe dient nicht nur als Analysebandbreite für die Lautheit, sondern wirkt auch bei zahlreichen anderen Empfindungen wie z.B. Harmonie/Disharmonie mit.

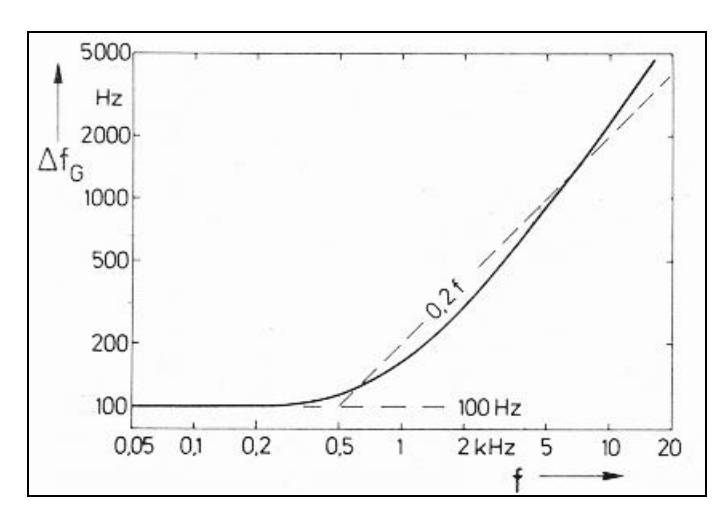

**Abbildung 11:** Frequenzgruppenbreite  $\Delta f_G$  als Funktion der Frequenz f. [Zwicker, Psychoakustik]

Werden die Frequenzgruppen im Frequenzbereich von 20 Hz bis 20 kHz unter Berücksichtigung ihrer unterschiedlichen Bandbreiten aneinandergereiht und durchnummeriert, so erhält man die Tonheit z mit der Einheit Bark. Es finden dabei 24 Frequenzgruppen Platz, so dass die Tonheit von 0 bis 24 Bark reicht. Die Tonheit stellt eine auf das Gehör angepasste "Frequenzskale" dar.

Auf der Basilarmembrane, auf der die Sinneszellen nebeneinander angereiht sind, entspricht eine Frequenzgruppe jeweils ca. 150 Sinneszellen. Die Anzahl der zusammengefassten Sinneszellen ist also konstant, nur die zugehörigen physikalischen Frequenzbandbreiten sind unterschiedlich,

weil die verschiedenen Frequenzen in der Schnecke nicht äquidistant auf der Basilarmembrane abgebildet werden (siehe Abb. 9).

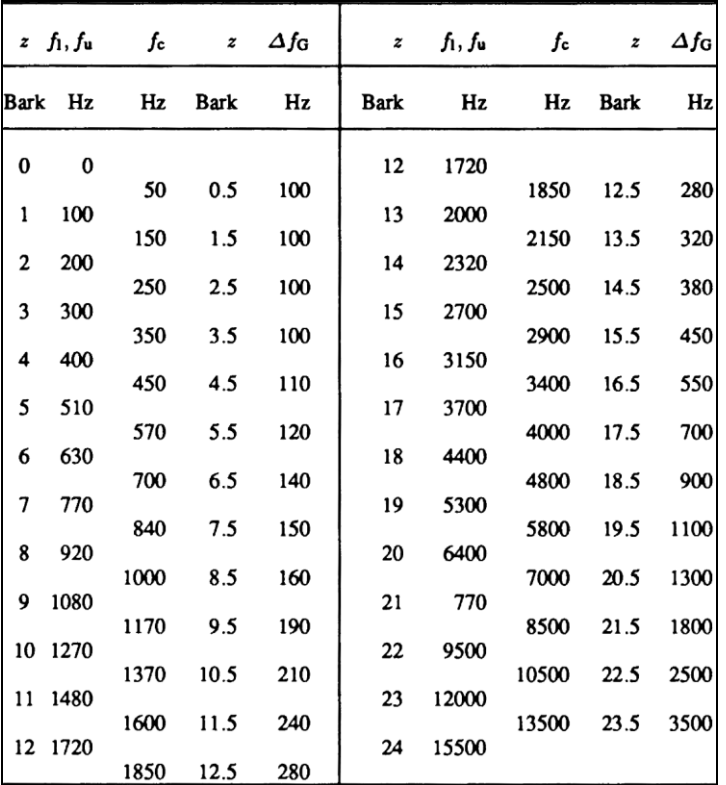

 $24$  $22$ 20 Bark 16  $14$  $\overline{z}$  $12$ 10 8 6  $\mathcal{L}_{\bullet}$  $n_{\Delta fG}$  $\overline{c}$  $^{0.0}_{0.0}$  $\overline{2}$ 8 4  $12$  kHz 16  $\overline{1}$ f

**1.3 Lautheit**

Das Gehör fasst die Antworten der 150 Sinneszellen innerhalb einer Frequenzgruppe zu einem Lautheitseindruck zusammen. Dabei orientiert es sich nicht an physikalische Größen wie Schalldruck oder Pegel. Durch Hörversuche wurde gemäß Abb. 12 herausgefunden, dass beim 1-kHz-Sinuston eine Pegelerhöhung bzw. –verringerung um 10 dB eine Lautheitsverdoppelung bzw. Lautheitshalbierung hervorruft. Daher wurde der Pegel eines 1-kHz-Tones mit 40 dB zu einer Lautheit von 1 sone definiert. Man spricht daher beim 1-kHz-Ton auch vom Lautstärkepegel L<sub>N</sub>, der auch in phon angegeben wird.  $L_N$  und  $L_{1kHz}$  sind daher identisch. 50 dB Lautstärkepegel ergeben somit 2 sone, 60 dB 4 sone usw. Die Lautheit vom *1-kHz-Sinuston* kann daher mit folgender Formel berechnet werden:

**Abbildung 12:** Frequenzgruppenbreite  $\Delta f_G$ abhängig von der Mittenfrequenz  $f_c = f_m$ . [Zwicker, Psychoakustik]

$$
z = \frac{26.81 f/Hz}{1960 + f/Hz} - 0.53 \text{ Bark}
$$

$$
f = \frac{1960 (z/Bark + 0.53)}{26,28 - z/Bark} Hz
$$

**Abbildung 13:** Verschiedene Skalen transformiert auf die Länge der Basilarmembrane. Alle Skalen außer der Frequenzskale sind linear geteilt. [Zwicker, Psychoakustik]

$$
\frac{N_{1kHz}}{sone} \approx 2^{\frac{L_{kHz/dB} - 40}{10}} \quad \text{für: } L \ge 40 \text{ phon}
$$
\n
$$
L_{1kHz} = 33,22 \log \frac{N}{sone} + 40 \text{ phon} \quad \text{für: } N \ge 1 \text{ some}
$$

Zu beachten ist, dass diese Zusammenhänge nur für den 1-kHz-Sinuston gelten. Pegel anderer Frequenzen müssen zuerst über die Kurven gleicher Lautstärke in einen entsprechenden Lautstärkepegel des 1-kHz-Sinustones umgewandelt werden, um dann in eine entsprechende Lautheit in sone umgerechnet werden zu können.

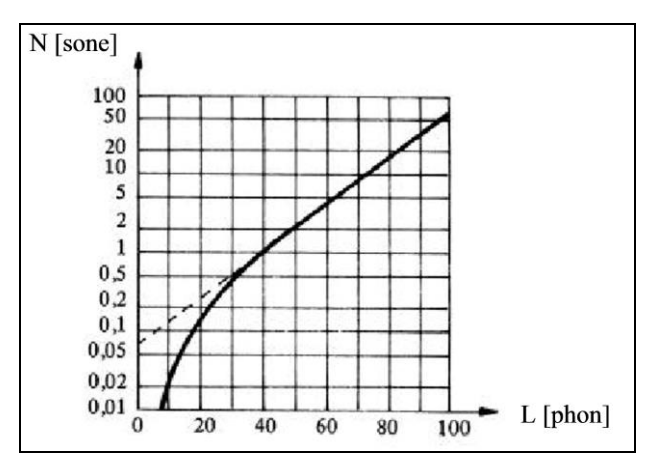

**Abbildung 14**: Lautheit N in Abhängigkeit vom Pegel L eines 1-kHz-Tones.

Bei einem breitbandigen *Rauschsignal* ist hingegen eine Pegelanhebung von etwa 13 dB erforderlich, um doppelte Lautheit zu erzeugen.

Zur Ermittlung der Lautheit eines beliebigen breitbandigen Geräusches wird ein Funktionsschema nach Zwicker verwendet, das die Verarbeitungsweise des Gehörs nachbildet:

- 1. Dazu muss zuerst das Signal über eine Terzfilterbank analysiert werden, wodurch die Frequenzgruppenanalyse des Gehörs nachgebildet wird. Die Terzfilterbank gibt die einzelnen Terzpegel an. Da das Gehör bei Frequenzen unter 500 Hz Frequenzgruppenbreiten von konstant 100 Hz verwendet, werden im unteren Frequenzbereich entsprechend mehrere Terzpegel z.B. über das Nomogramm zusammengefasst.
- 2. Die Terzpegel werden in die Schablone gemäß Abb. 16 eingetragen. Die Schablone berücksichtigt die unterschiedliche Empfindlichkeit des Gehörs bei den verschiedenen Frequenzen, was z.B. durch die unterschiedliche Höhe der 70-dB-Marke zum Ausdruck kommt.
- 3. Durch Eintragen der Verdeckungsflanken zu hohen Frequenzen hin werden auch Maskierungseffekte berücksichtigt. So maskiert in Abb. 13 beispielsweise der höhere Terzpegel zwischen 450 und 560 Hz den niedrigeren Terzpegel zwischen 560 und 710 Hz vollständig.
- 4. Die Fläche unter der so erhaltenen Kurve ist ein Maß für die Gesamtlautheit. Die Fläche muss also über den gesamten Frequenzbereich gleichmäßig verteilt werden, so dass die Höhe eine Lautheit von 24 sone ergibt. Zugleich kann aus der Schablone ein zugehöriger Lautstärkepegel  $L_N$  von 86 phon abgelesen werden. Das breitbandige Geräusch ist also genau so laut wie ein 1-kHz-Sinuston mit 86 dB.

Die Fläche innerhalb einer einzelnen Terz gibt die sog. **spezifische Lautheit** an.

Die Fläche, mit der ein maskiertes Signal über dem Maskierer in der Schablone hinausragt, gibt die **gedrosselte Lautheit** an.

Durch die Umrechnung in die Lautheit können somit beliebige Signale bzgl. ihrer Lautstärkeempfindung verglichen und ins Verhältnis gesetzt werden. Die Lautheitsberechnung ist unter DIN 45631 bzw. ISO 532 B normiert.

Programme wie z.B. das im Praktikum verwendete ArtemiS berechnen die Lautheit nach diesem Funktionsschema automatisch und zeigen Gesamtlautheit und Spezifische Lautheit eines beliebigen Signals an. Spezifische Lautheit ist die Lautheit innerhalb einer einzelnen Frequenzgruppe und somit eine Teilfläche im Diagramm.

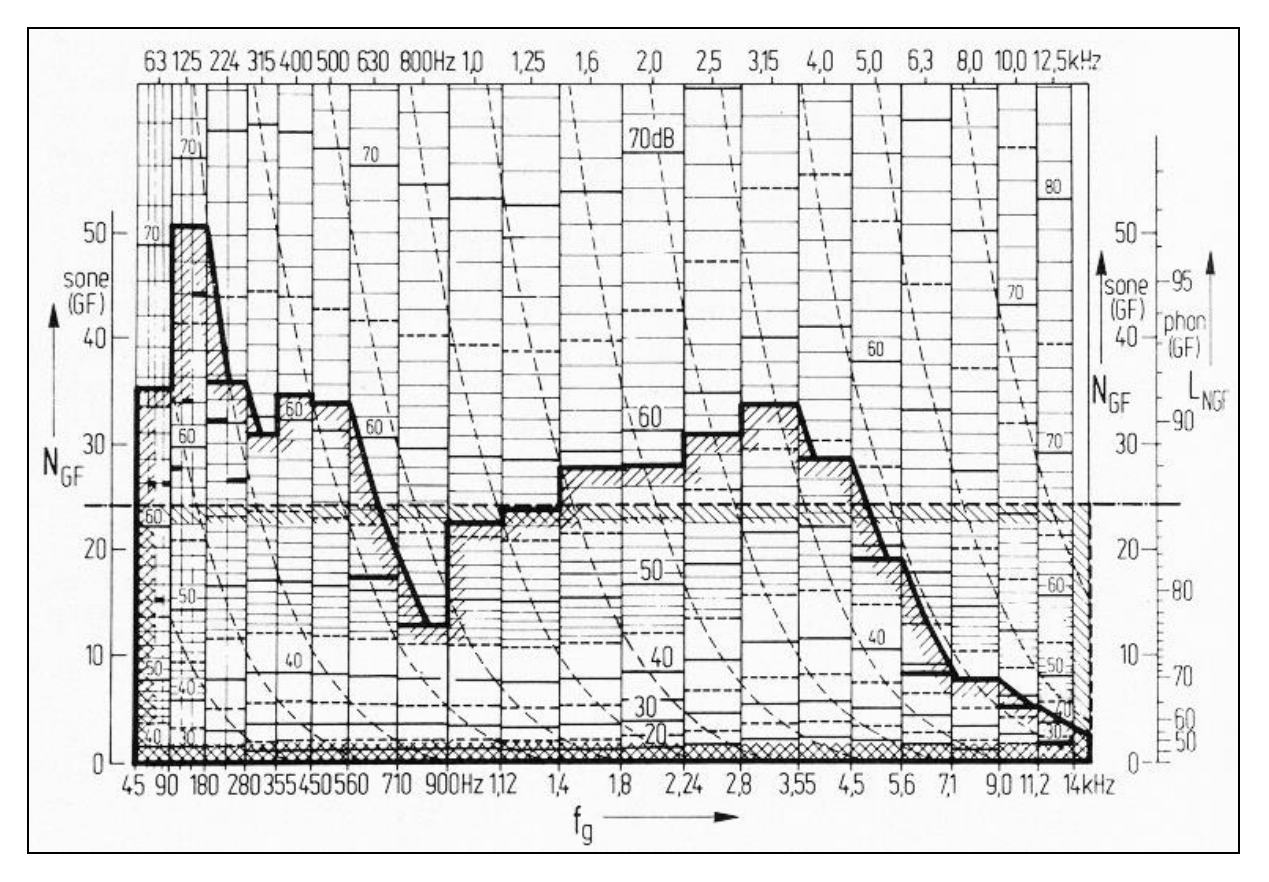

**Abbildung 15**: Berechnung der Lautheit N = 24 sone und des Lautstärkepegels  $L_N = 86$  phon eines Geräusches mit dem Schallpegel 73 dB. Teillautheiten entsprechen Teilflächen, Gesamtlautheit entspricht Gesamtfläche. [Zollner, Zwicker Elektroakustik]

#### **1.4 Isophone**

Um Pegel beliebiger Frequenzen in Pegel eines gleichlauten 1-kHz-Sinustones und damit den Lautstärkepegel L<sub>N</sub> umrechnen zu können, benötigt man die Kurven gleicher Lautstärke oder Isophone, welche über Hörversuche ermittelt wurden. Die Kurvenschar in Abb. 14 gibt an, welchen Pegel ein Sinuston entsprechender Frequenz haben muss, um gleich laut wie ein 1-kHz-Sinuston von bestimmtem Pegel zu sein.

Ein 50-Hz-Ton müsste z.B. einen Pegel von 63 dB aufweisen, um gleich laut wie ein 1-kHz-Ton von 40 dB zu sein. Beide hätten dann eine Lautheit von 1 sone. Sechzehnmal so laut (16 sone) wäre ein 1-kHz-Ton mit 80 dB (siehe Formel S. 7). Ein gleichlauter 50-Hz-Ton müsste gemäß den Isophonen in Abb. 17 92 dB haben. Ein 50-Hz-Ton mit 92 dB erscheint also sechzehnmal so laut wie ein 50-Hz-Ton mit 63 dB, obwohl nur 29 dB Unterschied bestehen. Ein 1-kHz-Ton benötigt einen Unterschied von 40 dB (= 80 dB – 40 dB).

Dies ist dadurch zu erklären, dass tiefe Frequenzen mit zunehmendem Pegel immer besser wahrgenommen werden, was durch die geringer werdende Steigung der Isophonen bei tiefen Frequenzen mit zunehmendem Pegel deutlich wird.

In der Literatur sind verschiedene Kurven gleicher Lautstärke zu finden, die noch relativ stark voneinander abweichen. Hier sind weitere Untersuchungen zur Standardisierung notwendig.

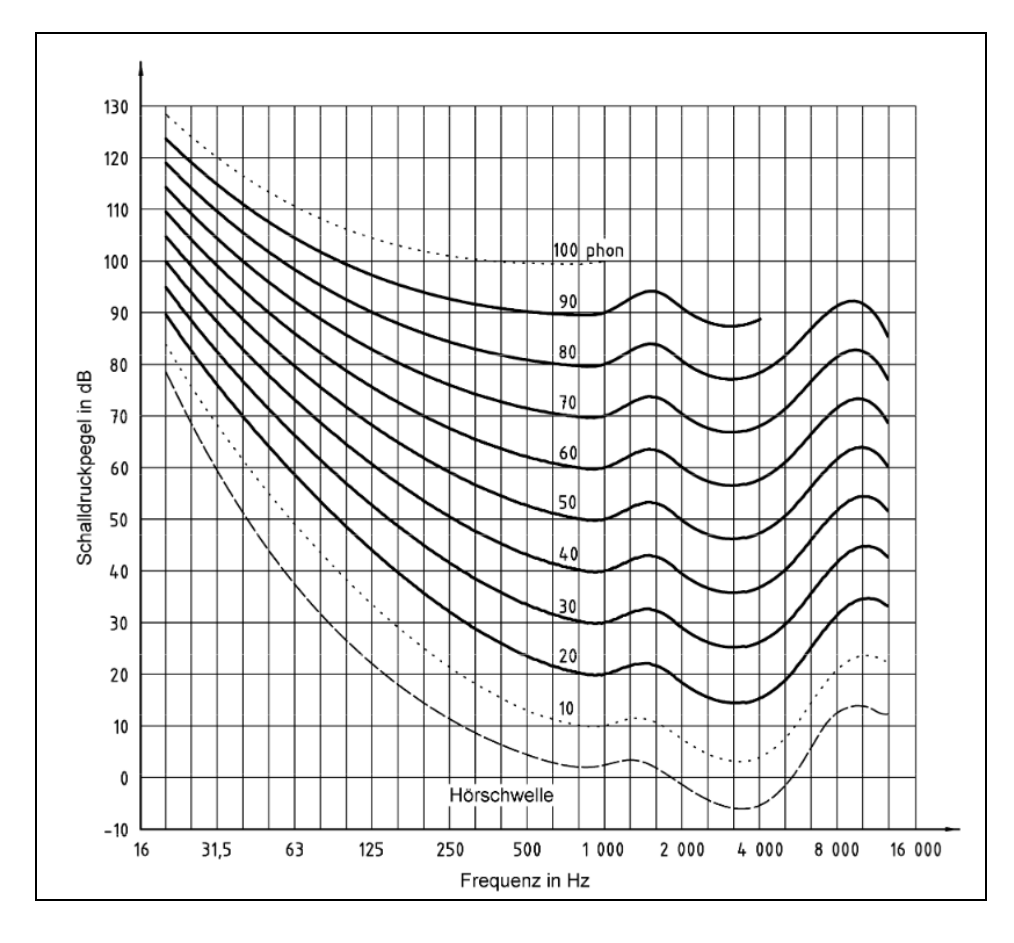

#### **Abbildung 16:**

Isophone, Kurven gleicher Lautstärke. [DIN ISO 226:2003]

#### **1.5 A-Bewertung**

Um mit einem einfachen akustischen Messsystem bestehend aus Mikrofon und Schallpegelmesser die unterschiedliche Frequenzgewichtung des Gehörs nachbilden zu können, wird direkt vor dem Schallpegelmesser ein Filter eingefügt, der die tiefen und hohen Frequenzen entsprechend dämpft. Der Dämpfungsverlauf dieses A-Bewertungsfilters wurde gemäß Abb. 18 aus dem Kurvenverlauf einer Isophone bei niedrigen Pegeln entwickelt. Der A-Filter dämpft also einen 100- Hz-Ton um 20 dB gegenüber dem 1-kHz-Ton, den er ungedämpft durchlässt. Somit berücksichtigt diese A-Bewertung zwar die Unempfindlichkeit des Gehörs bei tiefen und hohen Frequenzen, jedoch tritt diese Unempfindlichkeit im Gehör nur bei niedrigen Pegeln auf. Bei hohen Pegeln ist das Gehör durchaus gegenüber tieffrequenten Schallanteilen empfindlich, was die starre, pegelunabhängige Filterkurve nicht berücksichtigt. So muss zwar ein 100-Hz-Ton an der Ruhehörschwelle 23 dB besitzen, um gerade noch gehört zu werden und gleich laut wie ein 1-kHz-Ton mit 3 dB zu sein, also einen Pegelunterschied von 20 dB aufweisen, bei hohen Pegel ist ein 100-Hz-Ton mit 84 dB jedoch genau so laut wie ein 1-kHz-Ton mit 80 dB. Hier beträgt somit der Pegelunterschied nur noch 4 dB. Die A-Bewertung dämpft hingegen auch bei hohen Pegeln einen 100-Hz-Ton um 20 dB und der Schallpegelmesser zeigt zu wenig und nicht mehr gehöradäquat an.

Zwar wurden für hohe Pegel die B- und C-Bewertung (Flugzeuglärm) entwickelt, in den Normen und bei Grenzwertfestlegungen wird jedoch fast immer nur mit der A-Bewertung gearbeitet. Die Einheit dB(A), dB(B) und dB(C) gibt an, welche Filterkurve verwendet wurde.

#### **Die A-Bewertung hat somit folgende Nachteile:**

- Zu starke Dämpfung bei hohen Pegeln.
- Keine Berücksichtigung von Verdeckungseffekten.
- Keine Verhältnisvergleiche wie doppelt so laut usw. möglich.

Für Lautheitsmessungen und Festlegung von Grenzwerten sollte also die Lautheitsberechnung nach Zwicker angewandt werden und nicht die A-Bewertung.

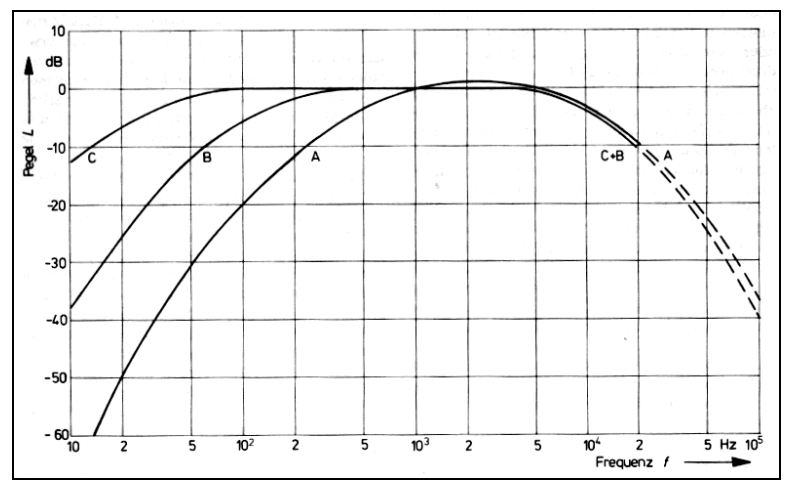

**Abbildung 17:** 

Filterkurven der A, B und C-Bewertung.

#### **1.6 Lautheit von Tonimpulsen**

Das Ohr besitzt eine Zeitkonstante von ca. 125 ms, die der Verarbeitungsprozess im Innenohr oder im Gehirn benötigt, um den endgültigen Lautstärkeeindruck zu bestimmen. Wird also nach Abb. 15 ein z.B. alle Sekunden dargebotener Tonimpuls der Dauer 500 ms nach und nach verkürzt, so verringert sich seine Lautheit ab einer Dauer von etwa 125 ms laufend und er wird leiser gehört. Bei Darbietungsdauern über 125 ms entspricht der Lautstärkeeindruck dem eines Dauertones. Diese Erkekenntnis ist insofern von Bedeutung, dass viele Messungen zur besseren Detektion mit gepulsten Schallen durchgeführt werden. Daher darf z.B. bei der Ruhehörschwellenmessung der gepulste Testton eine Dauer von 125 ms nicht unterschreiten, sonst würde eine Fehlmessung erfolgen. Die Versuchsperson würde den Testtonpegel höher stellen als eigentlich erforderlich, da sie die kurzen Impulse ja etwas leiser hört. Sicherheitshalber würde man also bei einer Hörschwellenmessung eine Impulsdauer von mindestens 300 ms verwenden.

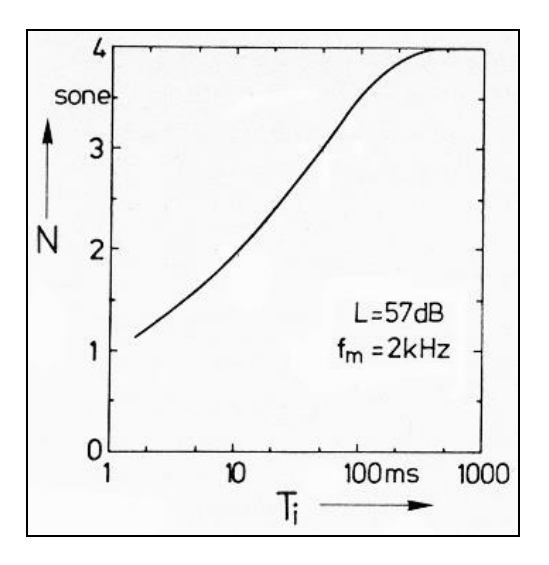

#### **Abbildung 18:**

Abhängigkeit der Lautheit eines 2-kHz-Tonimpulses von seiner Dauer T<sub>i</sub>. [Zwicker, Psychoakustik]

#### **1.7 Schärfe**

Eine weitere Empfindungsgröße ist die Schärfe eines Signals. Sie hängt von der spektralen Zusammensetzung, insbesondere dem Anteil hoher Frequenzen ab. Der Schärfe eines Schmalbandrauschens ( $\Delta f \leq \Delta f_G$ ) mit der Mittenfrequenz 1 kHz und einem Pegel von 60 dB wird die Schärfe von 1 acum zugeordnet.

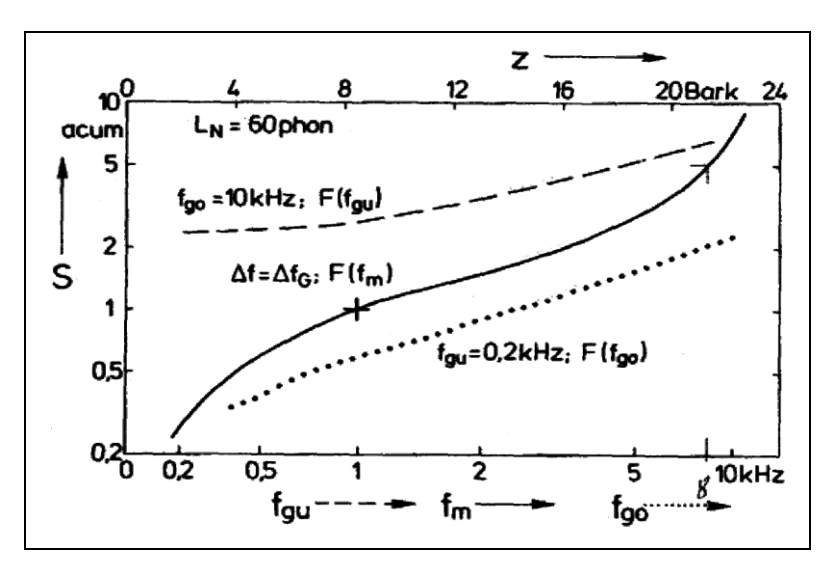

#### **Abbildung 19:**

Schärfe S von Schmalbandrauschen (durchgezogen), von Tiefpassrauschen (punktiert) und von Hochpassrauschen (gestrichelt) als Funktion der Mittenfrequenz  $f_m$  bzw. der oberen Grenzfrequenz  $f_{\text{go}}$  bzw. der unteren Grenzfrequenz  $f_{\text{gu}}$ . [Zwicker, Psychoakustik]

Die Mittenfrequenz f<sub>m</sub> von Schmalbandrauschen berechnet sich zu:

$$
f_m = f_c = \sqrt{f_u \cdot f_o}
$$

Die Bandbreite Af eines Schmalbandrauschen berechnet sich zu:

$$
\Delta f = f_o - f_u
$$

#### **1.8 Messmethoden**

Die quantitativen und qualitativen Zusammenhänge zwischen physikalischem Reiz und subjektiver Empfindung werden durch Hörversuche ermittelt. Dabei gibt es verschiedene Methoden, um die Empfindungsfunktionen zu erhalten. Bei jedem Hörversuch ist es wichtig, dass die Versuchsperson genau weiß, was sie beurteilen soll und jede Person die gleiche Anleitung erhält. Daher sollte die Versuchsanleitung schriftlich erfolgen.

#### **a) Grenzwerte**

Die Reizgröße, bei der eine Empfindung gerade erst ausgelöst wird, wird als Grenz- oder Schwellenwert bezeichnet. Die Grenze ist bei Empfindungen nicht ein fester Wert, sondern ein Übergangsbereich von eindeutiger Wahrnehmung und eindeutiger Nicht-Wahrnehmung. Beispielsweise wird die Ruhehörschwelle (RHS) eines Menschen im Bereich von  $\pm$  5 dB durchlaufen. Die eigentliche Grenze ist nach Abb. 21 definiert durch die Angabe, dass in 50 % der Fälle der Testton gehört und in 50 % nicht gehört wird.

Die RHS wird vielfach monaural (einohrig) per Kopfhörer durch pendelndes Einregeln ermittelt, die auch Békésy-Methode (nach G. von Békésy) genannt wird. Die Versuchsperson kann durch Umlegen eines Schalters den gepulsten Testton langsam im Pegel erhöhen, bis sie ihn eindeutig wahrnimmt. Danach legt sie den Schalter erneut um, so dass der Ton wieder langsam leiser wird, bis sie ihn nicht mehr wahrnimmt. Dann wird der Schalter wiederum umgelegt, um einen langsam ansteigenden Pegel zu erhalten. Während des Hörversuches ändert sich langsam die Frequenz des Testtones. Bei Aufzeichnung des augenblicklichen Pegels kann damit die RHS wie in Abb. 22 dargestellt werden. Die Mittelung der Zick-Zack-Kurve ergibt die Hörschwellengrenze.

Die Unempfindlichkeit der RHS bei tiefen Frequenzen wird mit der Maskierung des Nutzsignals durch tieffrequentes Rauschen des Blutes in den feinen Adern erklärt. Das Blutrauschen, das vom Gehirn ausgeblendet wird, maskiert somit tieffrequente Signalanteile. Bei 2-5 kHz ist die RHS am tiefsten infolge der λ/4-Resonanz des Gehörganges. Bei hohen Frequenzen wirkt sich die Masse der Gehörknöchelchen aus und wir hören wieder schlechter.

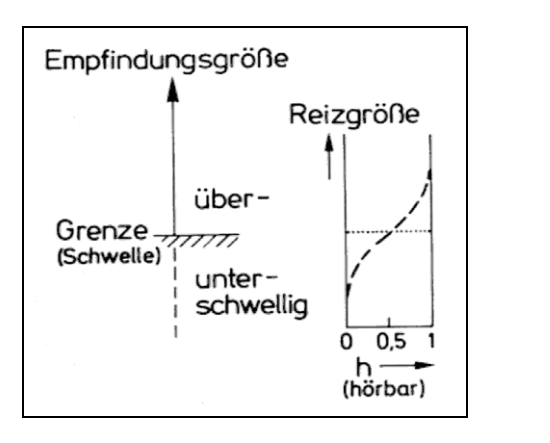

**Abbildung 20:** Grenzwert ist meist die Reizgröße, die in 50 % der Fälle hörbar ist.

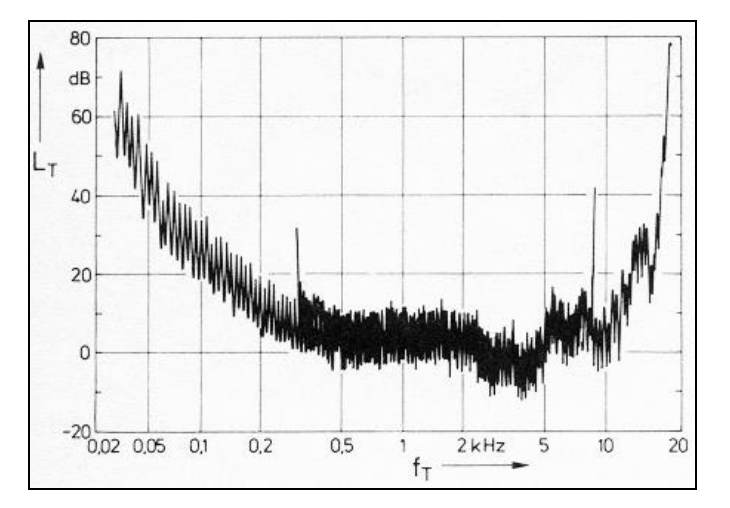

**Abbildung 21:** Ruhehörschwelle eines Normalhörenden, ermittelt durch pendelndes Einregeln. [Zwicker, Psychoakustik]

HNO-Ärzte messen die RHS meist nur bei bestimmten Frequenzen und stellen die Ergebnisse vielfach auch anders dar.

Die nichtgeschädigte RHS wird dabei im Audiogramm auf die 0-dB-Marke bezogen. Hörverluste werden wie in Abb. 23 und Abb. 24 dargestellt nach unten aufgetragen. Hörverluste treten meist in dem für Sprache und Musik wichtigen Frequenzbereich zwischen 2 und 8 kHz auf.

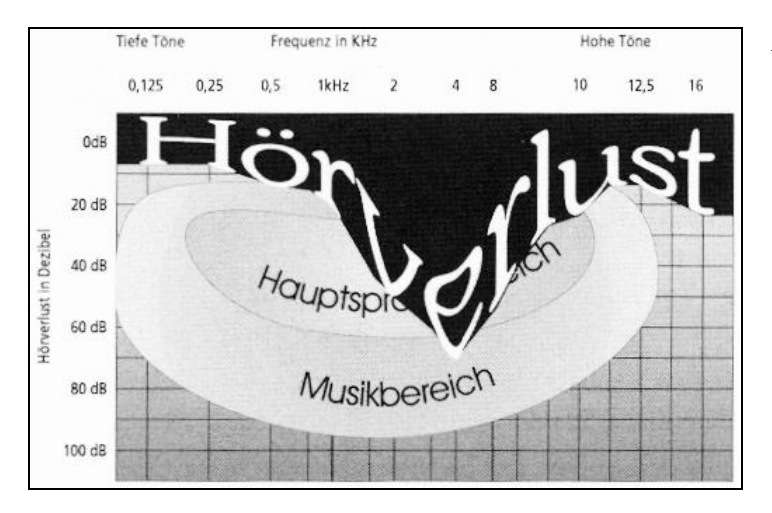

**Abbildung 22**: Hörverlust

THD

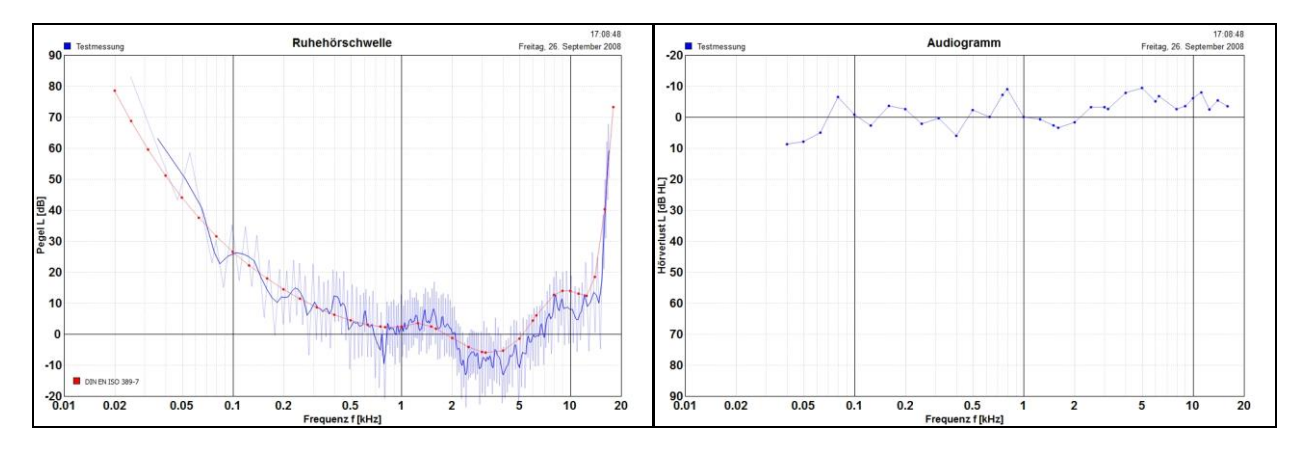

**Abbildung 23:** Ruhehörschwelle eines Ohres (links) und Darstellung derselben Messung im Audiogramm (rechts).

Eine andere Art von Grenzwert ist die Grenze einer Wahrnehmungsänderung. So kann z.B. die eben wahrnehmbare Pegelunterschiedsschwelle oder die eben wahrnehmbare Frequenzunterschiedsschwelle untersucht werden. Hierbei werden meist Amplitudenmodulationen oder Frequenzmodulationen verwendet.

#### **b) Vergleichswerte**

Vergleichswerte erhält man, indem die Versuchsperson sich auf eine Empfindungsgröße konzentriert und z.B. im Paarvergleich darauf achtet, ob der zweite Schall höher, gleich oder niedriger bzgl. Tonhöhe, Lautheit usw. ist als der erste Schall. Man erhält also nur qualitative Aussagen. Wenn beide Schalle sehr ähnlich sind, werden die Antworten nicht mehr eindeutig sein. Bei einer Wahrscheinlichkeit h von 50 % kann hier die Gleichheitsgrenze gezogen werden, wobei der Wahrscheinlichkeitsverlauf flacher verläuft als bei der Grenzwertbestimmung (siehe Abb. 25).

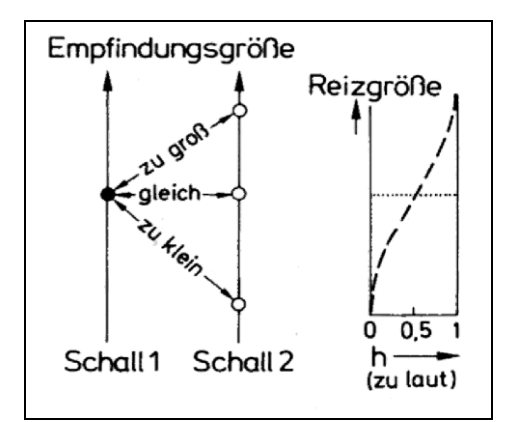

#### **Abbildung 24:**

Bestimmung des Vergleichswertes. [Zwicker, Psychoakustik]

#### **c) Verhältniswerte**

Quantitative Aussagen erhält man hauptsächlich durch die Verhältniswertbestimmung. Die Person hat z.B. im Paarvergleich anzugeben, um wieviel Schall 2 lauter, höher usw. im Vergleich zu Schall 1 ist. Schall 1 dient hier als Anker und erhält z. B. die Zahl 100 bzgl. der gesuchten Empfindungsgröße (Lautheit, Tonhöhe). Schall 2 erhält eine Zahl, die dem empfundenen Verhältnis entspricht. Man bezeichnet dies als **Größenschätzung mit Anker**.

Es kann aber auch Schall 2 direkt verändert werden, also auf doppelte Lautheit, Tonhöhe usw. im Vergleich zum Anker eingestellt werden. Der Wahrscheinlichkeitsverlauf h ist in beiden Fällen relativ steil.

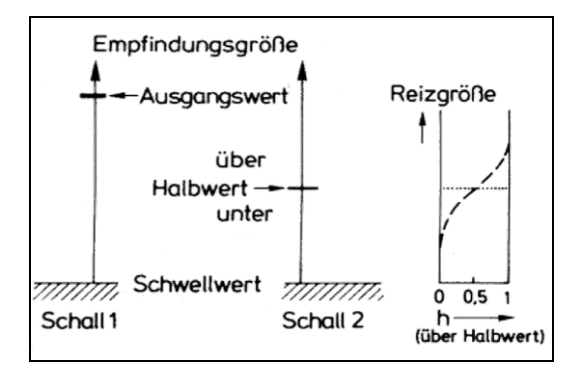

#### **Abbildung 25:**

Bestimmung von Verhältniswerten. [Zwicker, Psychoakustik]

#### **d) Absolut-Schätzung**

Ist eine Referenz nicht möglich wie z.B. bei der Beurteilung einer Soundanlage im Fahrzeug, so muss die Person ohne Anker arbeiten und die Anlage hinsichtlich ihrer Lokalisation der Instrumente, Ausgewogenheit von Bass und Höhen, Impulsverhalten, Räumlichkeit usw. durch Vergabe von entsprechenden Zahlenwerten beurteilen, also eine **Größenschätzung ohne Ankerschall** durchführen. Die Zahlen können auf einen bestimmten Wert z.B. den lautesten Schall, und damit den höchsten Wert normiert werden. Verschiedene Systeme können dadurch miteinander verglichen werden. Allerdings kann es einen Unterschied ausmachen, ob man auf den höchsten oder den kleinsten Wert normiert. Oft erhält man bei Größenschätzungen ohne Ankerschall sehr ähnliche Ergebnisse wie bei Untersuchungen mit Anker, nur die Streuungen sind etwas größer.

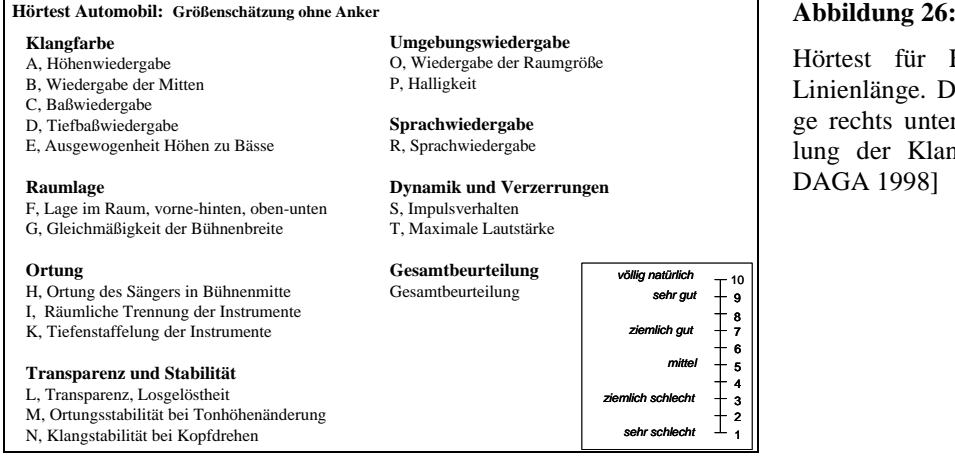

Hörtest für Fahrzeug-Soundsystem mit Linienlänge. Die Adjektiva der Linienlänge rechts unten sind z.B. für die Beurteilung der Klangfarbe ausgelegt. [Krump, DAGA 1998]

#### **e) Linienlänge**

In vielen Fällen ist es wichtig, dass die Beurteilungen linear sind. Die Lautheit eines Signals mit der Zahl 4 muss also doppelt so groß sein wie die eines Schalls mit der Zahl 2 und halb so groß wie die eines Signals, dessen Lautheit mit 8 beurteilt wurde. Daher gibt man den Versuchpersonen zur Beurteilung manchmal eine Linienlänge mit einer äquidistanten Skaleneinteilung von z.B. 1 bis 10 vor (siehe Abb. 27). Die Person muss also die geschätzte Empfindung durch ein Kreuz auf der Linienlänge ausdrücken, welche neben dem Wertebereich der möglichen Zahlen auch noch mit Adjektiva zu Beschreibung der Empfindung versehen sein kann (siehe Abb. 27). Dadurch versucht man zu erreichen, dass in der subjektiven Beurteilung zwischen der Zahl 2 und 3 genausoviel Unterschied ist wie zwischen beispielsweise 7 und 8, nämlich ein Neuntel der Gesamtskala.

Nur bei einer derartigen linearen Beurteilungsskale ist die Bildung eines arithmetischen Mittelwertes erlaubt. Ansonsten könnte man nur ein Ranking angeben. Der Schall mit Bewertung 8 wäre z.B. lauter als der Schall mit Bewertung 4. Bei einer linearen Beurteilungsskale kann man hingegen davon ausgehen, dass der Schall mit Zahl 8 doppelt so laut ist wie der Schall mit Zahl 4.

Auch bei der Beurteilung von zeitlich veränderlichen Signalen, z.B. ankommende und abfliegende Flugzeuge am Flughafen wird oft die Linienlänge verwendet. Die Person hat dabei z.B. die Aufgabe, mit der Maus eine Linienlänge am Monitor stets so zu verändern, dass sie der wahrgenommenen Lautstärke entspricht. Durch ständige Abtastung der Linienlänge kann damit am Rechner der zeitliche Verlauf der Lautheit ermittelt werden.

Auch ein Spinnendiagramm nach Abb. 28 lässt sich aus Hörversuchen mit Linienlängen knüpfen.

#### **f) Auswertung**

Jeder Versuch sollte üblicherweise pro Person mindestens viermal durchgeführt werden, um die **intra**individuellen Schwankungen feststellen zu können, die die Schwankung einer Person darstellen. Ferner sind mindestens acht normalhörende Versuchspersonen notwendig, um **inter**individuelle Schwankungen untersuchen zu können, welche die Schwankung der Testpersonen untereinander verdeutlicht. Für statistisch abgesicherte Aussagen sind wesentlich mehr Testpersonen notwendig. Dabei sollte die Versuchsperson ihre jeweils vorher eingestellten Werte möglichst nicht kennen. Bei Frequenz- oder Pegeleinstellungen sind daher Drehregler ohne Skaleneinteilung hilfreich.

Die Auswertung von Zahlenangaben kann je nach Genauigkeit entweder in Form eines Rankings erfolgen oder durch Berechnung des arithmetischen Mittelwerts bzw. in der Psychoakustik üblich durch Berechnung des Zentralwertes (Median).

Die Ergebnisse können z.B. in einem Spinnennetzdiagramm gemäß Abb. 28 dargestellt werden, bei dem die Eckpunkte die Beurteilungskategorien darstellen. Von innen nach außen sind die möglichen Zahlenwerte von 1 bis 10 aufgetragen. Ein Verlauf, welcher z.B. die Mittelwerte von mehreren Fahrzeugen (blau gestrichelt) darstellt, lässt in den verschiedenen Beurteilungskategorien Vergleiche des einen Fahrzeugs mit dem Durchschnitt zu.

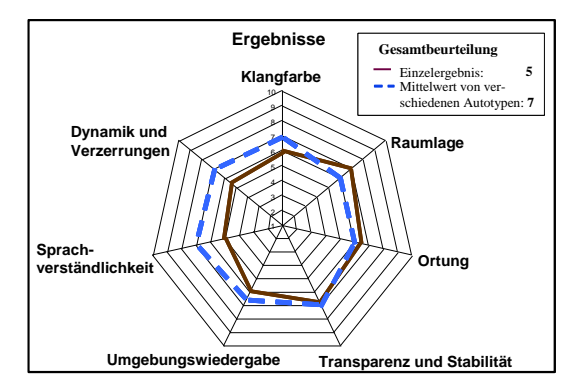

#### **Abbildung 27:**

Einzelergebnis der Beurteilung eines Fahrzeugs im Vergleich zum Mittelwert über mehrere Fahrzeuge als sog. Spinnennetzdiagramm.

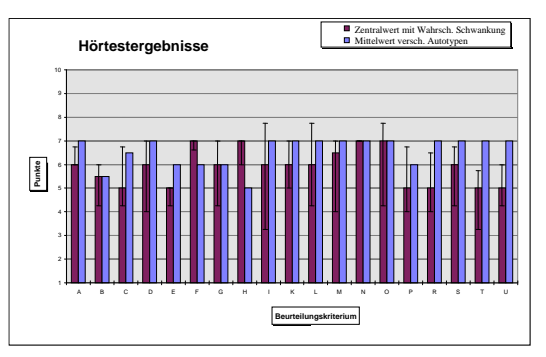

#### Abbildung 28:

Balkendiagrammdarstellung der einzelnen Hörtestergebnisse bei den Beurteilungen A bis T im Vergleich zum Mittelwert über alle Autotypen.

Im Gegensatz zum Spinnennetzdiagramm, welches eine gute zusammenfassende Übersicht erlaubt, können Detailergebnisse über die einzelnen Beurteilungen sehr gut über ein Balkendiagramm dargestellt werden.

#### **1.9 Gerätschaften**

#### **Software ArtemiS SUITE**

Es ist für die Analyse von Audiosignalen optimiert. Es kann neben **physikalischen Größen** (z.B. Schalldruckpegel) auch **psychoakustische Größen** (z.B. Lautheit) analysieren. Diese Software wird für *Ver* $such 2.1 - 2.4$  benötigt.

#### **Software Ableton Live**

Es wird vor allem für Musikproduktionen und Live-DJ-Setups verwendet. In Kombination mit dem Midi-Controller **Ableton Push**, lässt sich die Software hervorragend für die **Steuerung von Hörversuchen** einsetzen. Die Drehregler werden zum Umschalten der Signale verwendet. Am Sustain-Pedal-Eingang wird ein Taster für die Hörschwellenmessungen angeschlossen. Diese Software wird für *Versuch 2.4 – 2.6* benötigt.

#### **Audiointerface RME Fireface UFX**

Das Audiointerface wandelt die digitalen Signale der Software in analoge Spannungswerte um, die dann am Kopfhörer angelegt werden können.

#### **Kopfhörer**

Es wird der Audiometriekopfhörer **beyerdynamic DT 48** verwendet. Das rote System steht für die rechte Kopfhörerkapsel.

#### **Freifeldentzerrer**

Der Freifeldentzerrer ist ein dem Kopfhörer vorgeschalteter Filter, der den Kopfhörerfrequenzgang so korrigiert, dass die Versuchsperson das Schallsignal so wahrnimmt, als wenn Sie im freien Schallfeld sitzen würde. Da der Kopfhörer die Außenohrübertragungsfunktion der Ohrmuschel überbrückt, muss diese durch den Freifeldentzerrer wieder nachgebildet werden. Jeder Freifeldentzerrer muss auf den verwendeten Kopfhörertyp angepasst werden. **Der Freifeldentzerrer ist so konzipiert, dass 1 V am Eingang 80 dB am Kopfhörer entsprechen.**

#### **Voltmeter / Multimeter**

Es misst die Effektivspannung (RMS, Root Mean Square) eines beliebigen Signals (Sinuston, Rauschen). Es dient als letzte Überprüfungsinstanz, um den Kopfhörerpegel außerhalb der Software zu kontrollieren. Für die Messung kann ein (Röhren-)Voltmeter oder ein Multimeter mit RMS-Funktion verwendet werden.

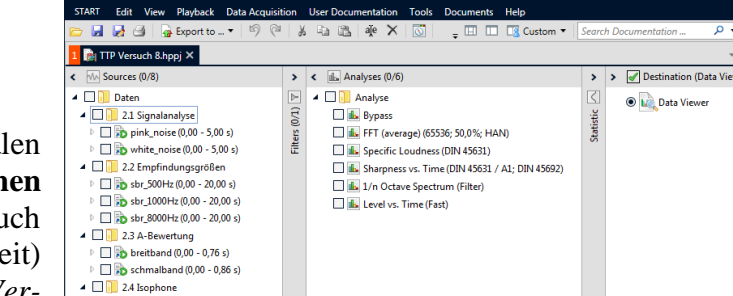

 $\triangleright$   $\Box$   $\Box$  sine 1kHz (0,00 - 10,00 s) **Result Preview (0 x 0 x 0 - 0 results** 

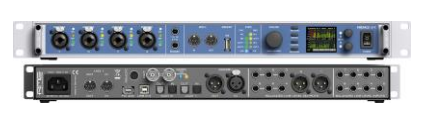

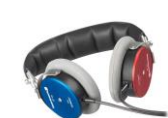

### **V8 Psychoakustik**

#### **2. Praktischer Teil**

#### **2.1 Versuch Signalanalyse**

#### **Versuchsziel**

Die Zeitfunktionen von Signalen sollen miteinander verglichen werden. Es soll gezeigt werden, dass der Zeitverlauf nur geringe Aussagekraft besitzt, so dass Signale physikalisch in ihre spektralen Anteile zerlegt werden müssen.

Dadurch ist zwar der **Reiz** analysiert, er ruft jedoch **Empfindungen** hervor, die nur mit gehöradäquaten Funktionsmodellen, wie etwa der Lautheitsberechnung, qualitativ und quantitativ dargestellt werden können.

#### **Aufgabenstellung**

Analyse von **Weißem Rauschen** und **Rosa Rauschen** im Zeit- und Frequenzbereich sowie Berechnung von deren Lautheit.

#### **Vorbereitungsfragen**

Skizzieren Sie den **Verlauf der Spektren** von Weißem Rauschen und Rosa Rauschen.

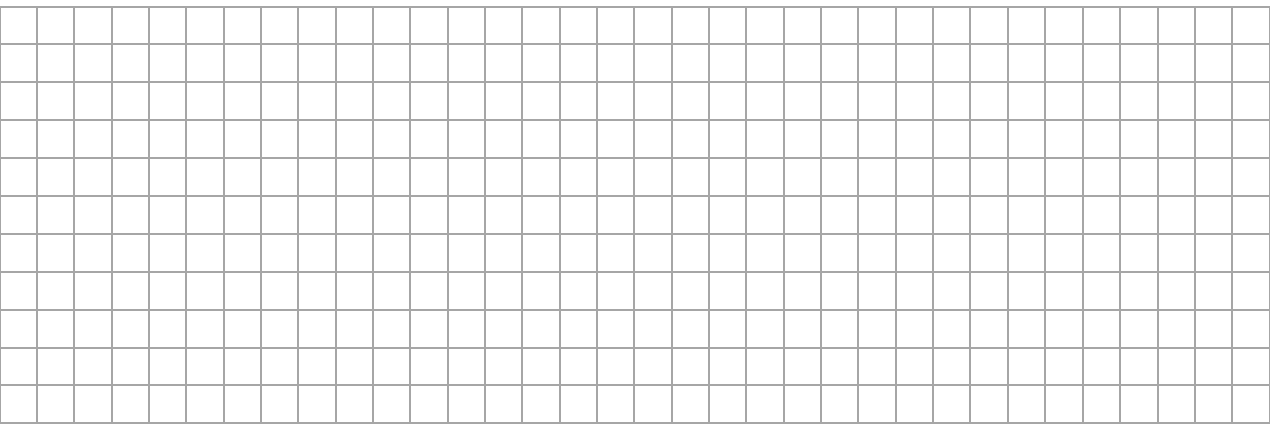

#### Wie sieht der **Verlauf der Lautheit** von Weißem Rauschen und Rosa Rauschen aus?

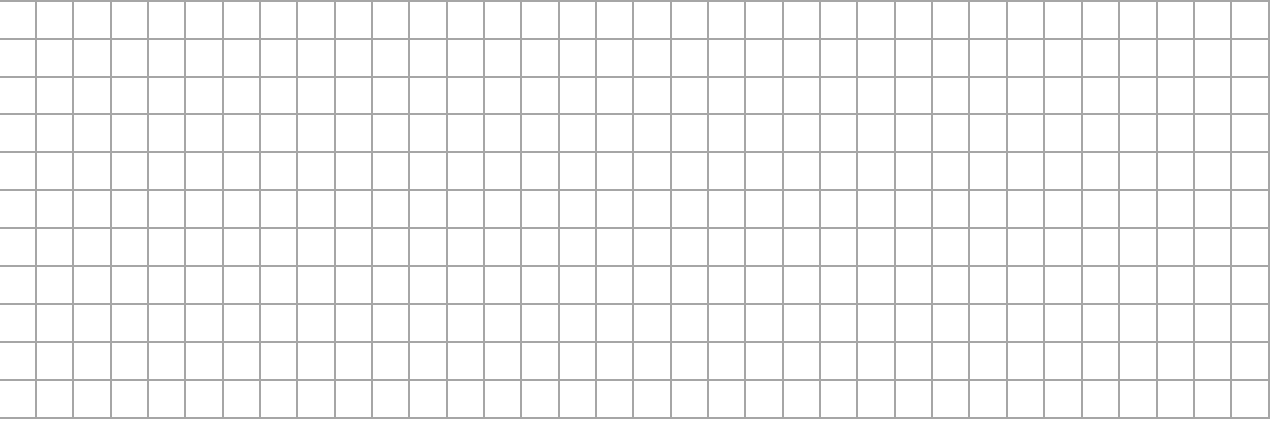

#### **Versuchsaufbau**

Öffnen Sie das ArtemiS Projekt **TTP Versuch 8**. Es enthält alle Klangbeispiele und Dateien, die Sie für den Versuch benötigen.

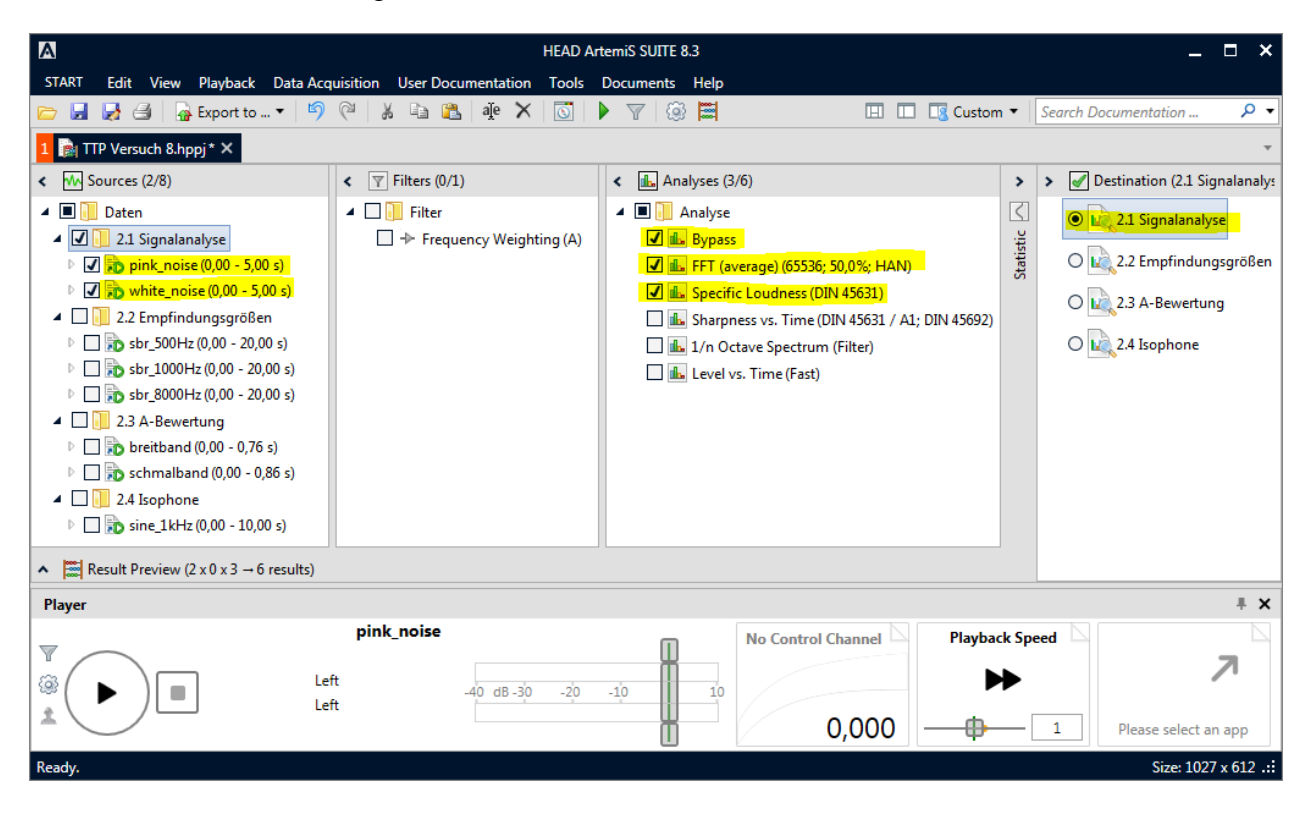

#### **Versuchsdurchführung**

- 1. Wählen Sie in der Spalte **Sources** alle Dateien im Ordner **2.1 Signalanalyse** aus.
- 2. Hören Sie sich die beiden Signale an (Player).
- 3. Wählen Sie in der Spalte **Analyse** die Funktionen **Bypass**, **FFT** und **Specific Loudness** aus.
- 4. Führen Sie die Berechnung durch, in dem Sie in der Spalte Destination den Button **2.1 Signalanalyse** doppelklicken.

#### **Versuchsauswertung**

- Vergleichen Sie die beiden Zeitfunktionen und testen Sie, ob Sie beide Signale anhand der Zeitfunktion unterscheiden können.
- Vergleichen Sie die Spektren und diskutieren Sie deren Verlauf.
- Vergleichen Sie die Lautheitsverläufe und diskutieren Sie deren Verlauf.

#### **2.2 Versuch Empfindungsgrößen**

#### **Versuchsziel**

Messung von Empfindungsgrößen **Schärfe** und subjektiver Vergleich der Ergebnisse.

#### **Aufgabenstellung**

Messung der **Schärfe** von **Schmalbandrauschen** (SBR) und Vergleich mit Literaturdaten.

#### **Vorbereitungsfragen**

- Schätzen Sie die max. Bandbreite von SBR bei einer Mittenfrequenz f<sup>c</sup> von **500 Hz**, **1 kHz** und **8 kHz** (Tipp: Die **Abbildung 11** hilft Ihnen dabei).

- Welche **Schärfe** erwarten Sie bei diesen Signalen?

#### **Versuchsaufbau**

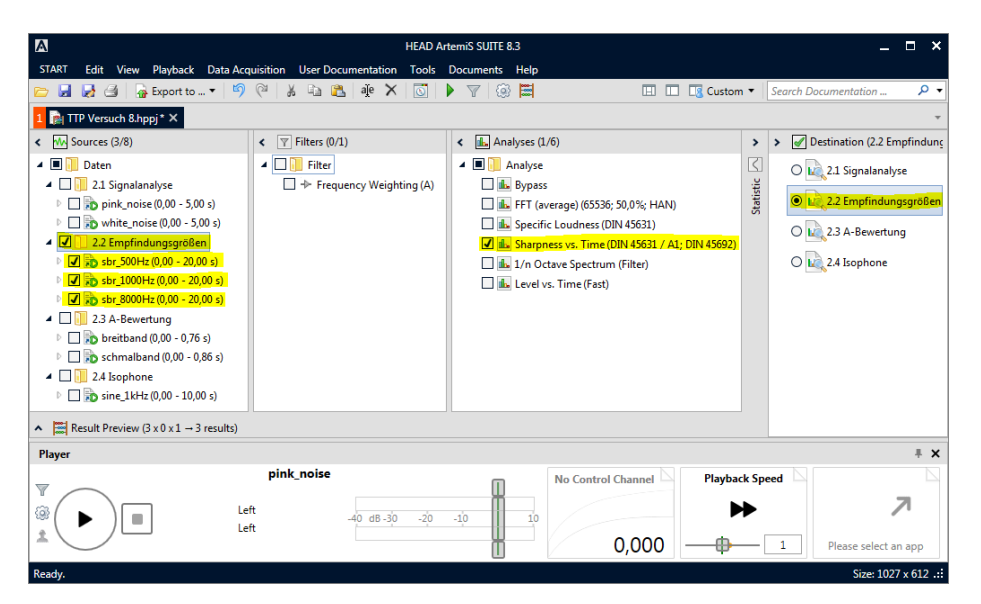

#### **Versuchsdurchführung**

- 1. Wählen Sie in der Spalte **Sources** alle Dateien im Ordner **2.2 Empfindungsgrößen** aus.
- 2. Hören Sie sich die drei Signale an (Player).
- 3. Wählen Sie in der Spalte **Analyse** die Funktion **Sharpness vs. Time** aus.
- 4. Führen Sie die Berechnung durch, in dem Sie in der Spalte Destination den Button **2.2 Empfindungsgrößen** doppelklicken.

#### **Versuchsauswertung**

Vergleichen Sie die Messergebnisse mit Ihrem Höreindruck und den Literaturdaten.

## **2.3 Versuch A-Bewertung**

#### **Versuchsziel**

Es soll der Unterschied zwischen der einfachen **A-Bewertung** und der gehöradäquaten **Lautheit** bei kritischen Signalen verdeutlicht werden, um darzustellen, dass die A-Bewertung kein Maß für die wahrgenommene Lautstärke ist.

#### **Aufgabenstellung**

Messung des A-bewerteten Schallpegels und der Lautheit von zwei abgespeicherten Signalen.

#### **Versuchsaufbau**

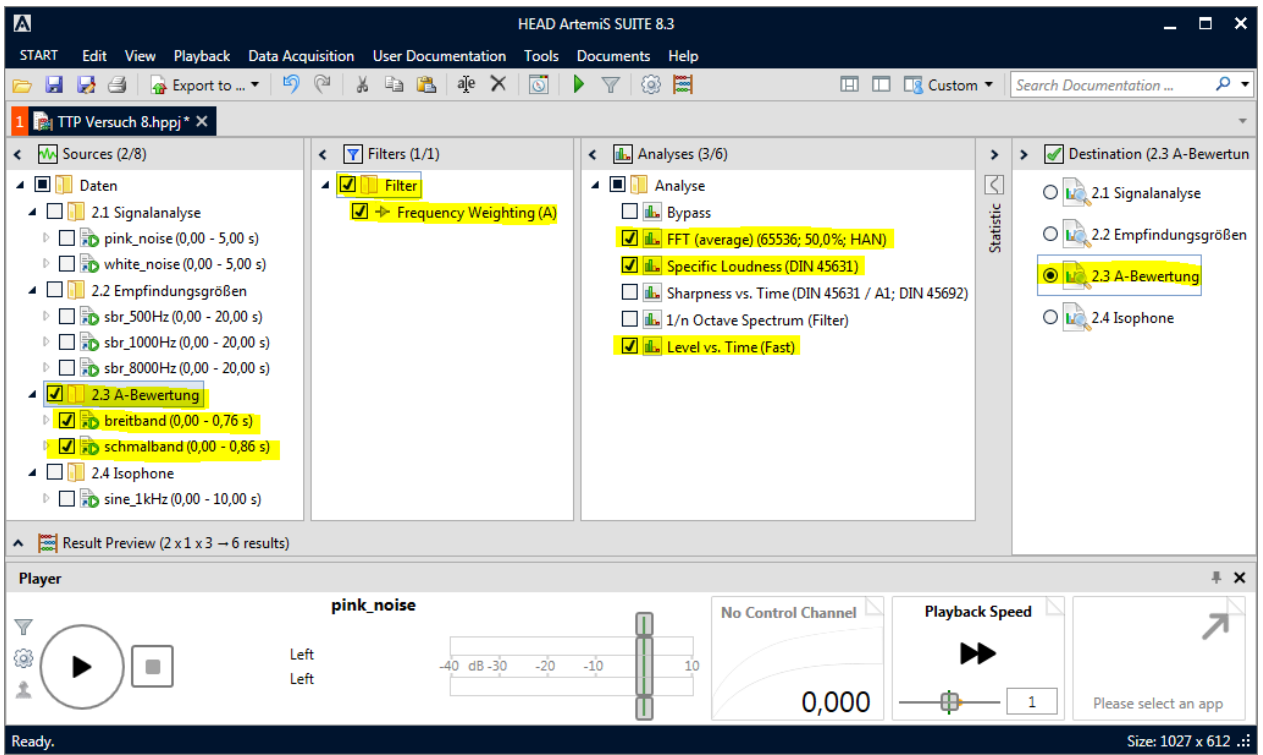

#### **Versuchsdurchführung**

- 1. Wählen Sie in der Spalte **Sources** alle Dateien im Ordner **2.3 A-Bewertung** aus.
- 2. Hören Sie sich die beiden Signale an (Player).
- 3. Wählen Sie in der Spalte **Analyse** die Funktionen **FFT**, **Specific Loudness** und **Level vs. Time** aus.
- 4. Führen Sie die Berechnung durch, in dem Sie in der Spalte Destination den Button **2.3 A-Bewertung** doppelklicken.

#### **Versuchsauswertung**

- Vergleichen Sie nun die beiden Ergebnisse bzgl. **A-bewerteten Pegel** und **Lautheit**.
- Ermitteln Sie die **spezifische Lautheit** der beiden Signale bei 1 kHz.

#### **2.4 Versuch Isophone**

#### **Versuchsziel**

Es soll eigenständig ein Versuch aufgebaut, durchgeführt und ausgewertet werden, mit dem man die Kurven gleicher Lautheit mit der **Vergleichsmethode** anhand eines Beispieles überprüfen kann. Dabei sollen die wesentlichen Kriterien einer wissenschaftlichen Versuchdurchführung kennengelernt werden.

#### **Aufgabenstellung**

Aufbau eines Hörversuches zur Ermittlung des Pegels eines 200-Hz-Tones, der im Paarvergleich gleich laut sein soll wie ein 1-kHz-Ton mit 60 dB.

#### **2.4.1 Klirrfaktor**

#### **Vorbereitungsfragen**

 Berechnen Sie den **Klirrfaktor** bei einem Pegelunterschied von 80 dB zwischen der Spektrallinie bei 1 kHz und 2 kHz und überlegen Sie, ob dieser wahrnehmbar ist.

#### **Versuchsdurchführung**

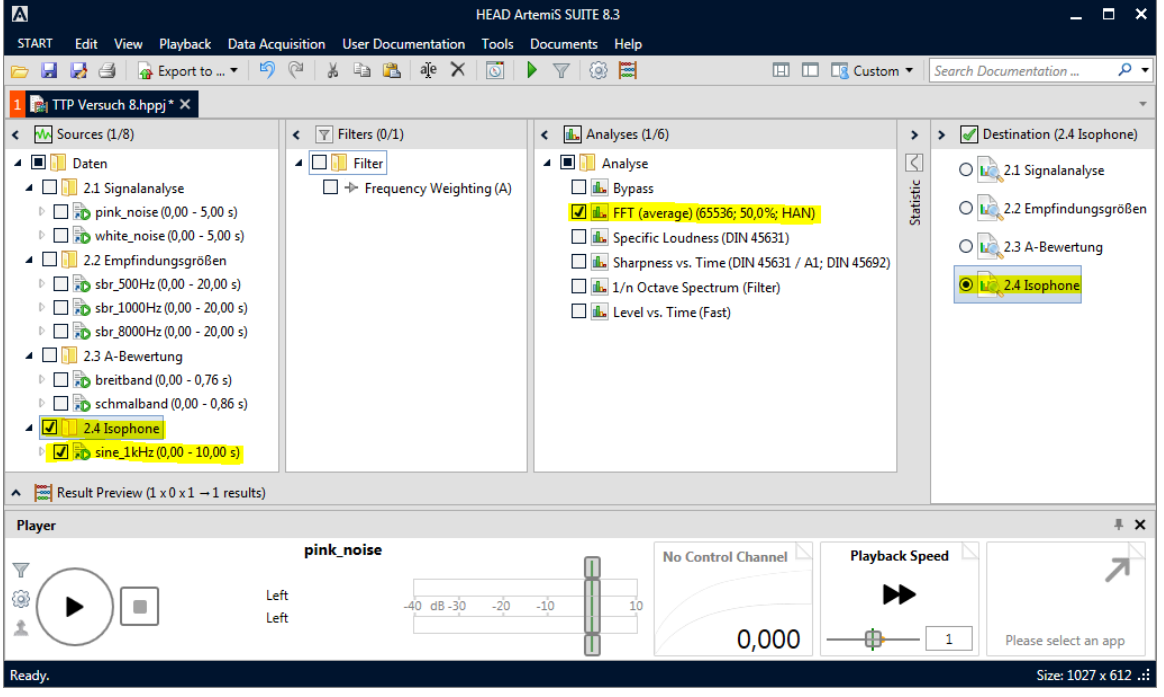

- 1. Wählen Sie in der Spalte **Sources** alle Dateien im Ordner **2.4 Isophone** aus.
- 2. Wählen Sie in der Spalte **Analyse** die Funktion **FFT** aus.
- 3. Führen Sie die Berechnung durch, in dem Sie in der Spalte Destination den Button **2.4 Isophone** doppelklicken.

#### **Versuchsauswertung**

Überlegen Sie, ob der **1-kHz-Ton** für den Versuch einsetzbar ist.

#### **2.4.2 Hörversuch Isophone**

#### **Vorbereitungsfragen**

 Beschreiben Sie die **Versuchsanleitung**, die sie jeder Versuchsperson schriftlich geben würden, damit sie weiß, was zu tun ist, und um gleiche Versuchsbedingungen zu erhalten.

#### **Versuchsdurchführung**

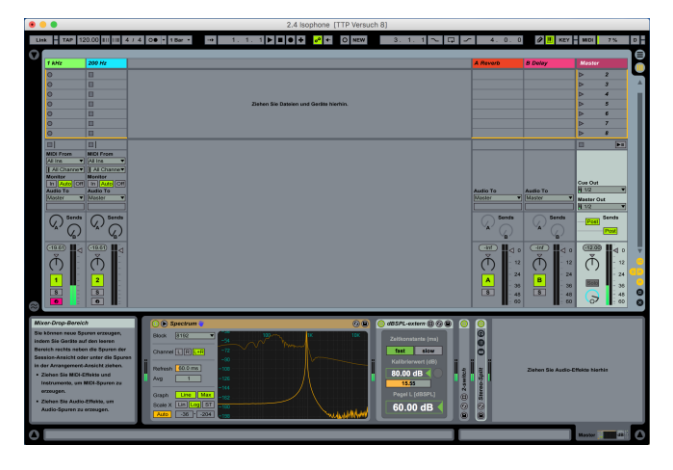

- Laden Sie das Ableton Live Project **2.4 Isophone [TTP Versuch 8]**.
- Der Versuchsperson (VP) in der schallgedämmten Kabine sollte bei Schalterstellung 1 des Midi-Controllers ein 1-kHz-Ton mit 60 dB als Ankerschall dargeboten werden. In Schalterstellung 2 hört sie einen 200-Hz-Ton, den sie mit einem Regler so abdämpfen soll, dass er gleich laut wie der 1-kHz-Ton klingt.
- In der schallgedämmten Kabine befinden sich Kopfhörer und der Midi-Controller **Ableton Push**. Alle anderen Geräte (Freifeldentzerrer, Audiointerface, Rechner mit Software) sind außerhalb der Kabine.
- Drücken Sie vor Beginn des Versuchs auf den **User-Button** am **Ableton Push**, um den **User-Modus** zu aktivieren.
- Es gibt einen Kanal für den **1-kHz-Ton** mit fest eingestelltem Pegel von 60 dB.
- Der zweite Kanal beinhaltet den **200-Hz-Ton**, der im Pegel durch die Versuchsperson verändert werden kann.
- Die Umschaltung der Kanäle erfolgt über den **weiß markierten Regler**. Über den **gelb markierten Regler** lässt sich der Pegel des 200-Hz-Tons einstellen.
- Jeder Student führt den Versuch **einmal** durch.
- Damit die Person nicht die Werte des Vorgängers hören kann, wird vor Betreten der schallgedämmten Kabine der Pegel des 200-Hz-Tons auf maximum (= 80 dB) gedreht.

#### **Versuchsauswertung**

 Führen Sie die Auswertung durch Bildung von **Zentralwert** und **Wahrscheinlicher Schwankung** über alle Angaben durch und vergleichen Sie den ermittelten Zentralwert mit Literaturdaten.

#### **2.5 Versuch Lautheitsverdoppelung**

#### **Versuchsziel**

Es soll eigenständig ein Versuch aufgebaut, durchgeführt und ausgewertet werden, mit dem man die notwendige Pegelerhöhung zur Lautheitsverdoppelung eines 1-kHz-Tones mit 60 dB über die **Verhältniswertmethode** ermitteln kann. Dabei sollen die wesentlichen Kriterien einer wissenschaftlichen Versuchdurchführung kennengelernt werden.

#### **Aufgabenstellung**

Aufbau eines Hörversuchs zur Ermittlung des Pegels eines 1-kHz-Tones, der im Paarvergleich doppelt so laut sein soll wie ein 1-kHz-Ton mit 60 dB.

#### **Vorbereitungsfragen**

- Beschreiben Sie die **Versuchsanleitung**, die sie jeder Versuchsperson schriftlich geben würden, damit sie weiß, was zu tun ist, und um gleiche Versuchsbedingungen zu erhalten.

#### **Versuchsdurchführung**

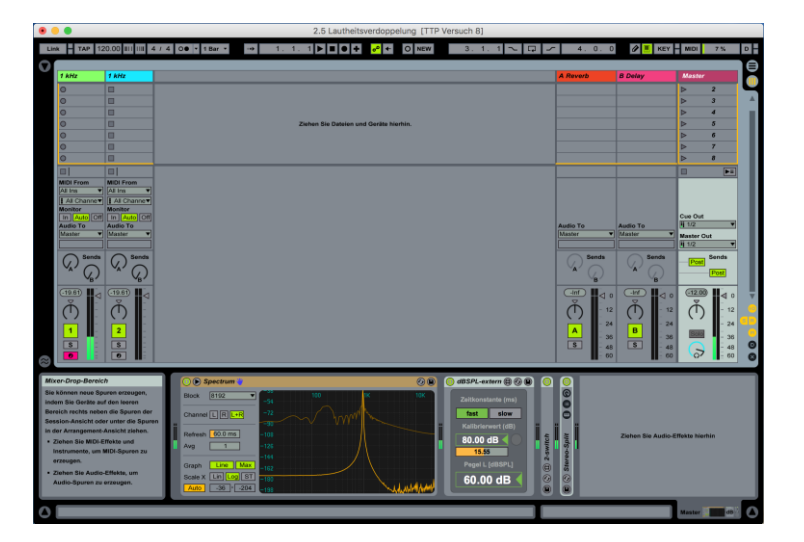

- Laden Sie das Ableton Live Project **2.5 Lautheitsverdoppelung [TTP Versuch 8]**.
- Der Versuch ist ähnlich aufgebaut, wie 2.4. Die Steuerung über den **Midi-Controller Ableton Push** bleibt gleich.
- Der Versuchsperson in der schallgedämmten Kabine sollte bei Schalterstellung 1 des Midi-Controllers ein 1-kHz-Ton mit 60 dB als Ankerschall dargeboten werden.
- In Schalterstellung 2 hört sie ebenfalls einen 1-kHz-Ton, den sie mit einem Regler so verändern soll, dass er doppelt so laut wie der 1-kHz-Ankerschall klingt.
- Jeder Student führt den Versuch einmal durch.
- Damit die Person nicht die Werte des Vorgängers kennt, wird vor Betreten der schallgedämmten Kabine der Pegel des 1-kHz-Tons auf maximum (= 80 dB) gedreht.

#### **Versuchsauswertung**

 Führen Sie die Auswertung durch Bildung von **Zentralwert** und **Wahrscheinlicher Schwankung** über alle Angaben durch und vergleichen Sie den ermittelten Zentralwert mit Literaturdaten.

#### **2.6 Versuch Ruhehörschwellenmessung**

#### **Versuchsziel**

Es soll monaural die Ruhehörschwelle einer Versuchsperson durch pendelndes Einregeln gemessen werden.

#### **Aufgabenstellung**

Messung der Ruhehörschwelle mit der entsprechenden Apparatur und Darstellung am Monitor.

#### **Vorbereitungsfragen**

Skizzieren Sie grob den Verlauf der Ruhehörschwelle:

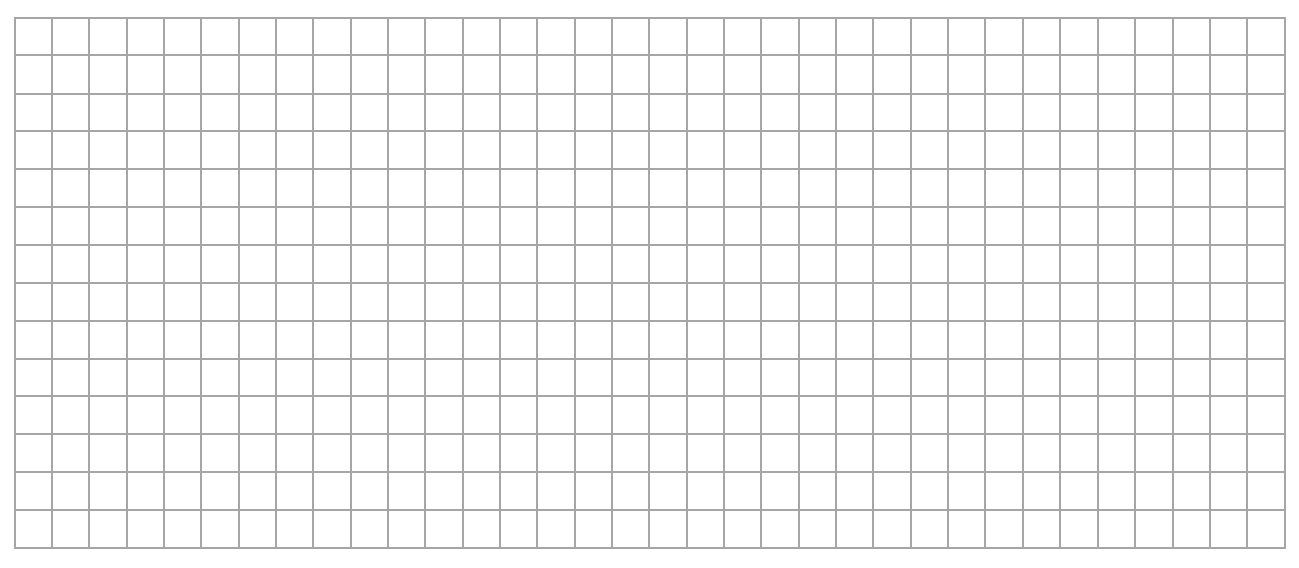

#### **Versuchsdurchführung**

Die Versuchsperson hat folgende Aufgabe:

*"Sie hören auf einem Kopfhörersystem einen gepulsten Sinuston. Wenn der Ton eindeutig hörbar ist, drücken Sie bitte den Drückschalter, damit der Ton leiser wird. Sobald Sie den Ton nicht mehr hören, lassen Sie bitte den Drückschalter wieder los, damit der Ton lauter wird. Sobald der Ton wieder hörbar ist, drücken Sie bitte abermals. Achten Sie zu Beginn des Versuches auf richtigen Kopfhörersitz und verändern Sie den Kopfhörer während des Versuches nicht."*

Während des pendelnden Einregelns läuft der Sinuston langsam von tiefen zu hohen Frequenzen durch und der Rechner tastet den augenblicklichen Pegel ab.

#### **Versuchsauswertung**

 Diskutieren Sie die gemessene Ruhehörschwelle. Stellen Sie diese auch als Audiogramm dar.